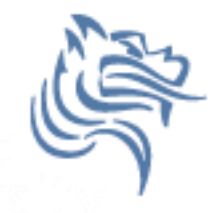

#### Excel Logic & the IF Function or Let's make a decision!

- Comparison Operators
	- Compare two values and produce either true or false
	- Examples include:
		- $\cdot$  = 2 \* 3 = 4 + 2
		- $\cdot$  = A1 > 0
		- $=$ average(a1:a10)>60
- Every conditional test must include at least one comparison operator. As an example, in the formula  $=$ A1>0, the comparison operator is >

#### Comparison Operators

• The following six comparison operators exist in Excel:

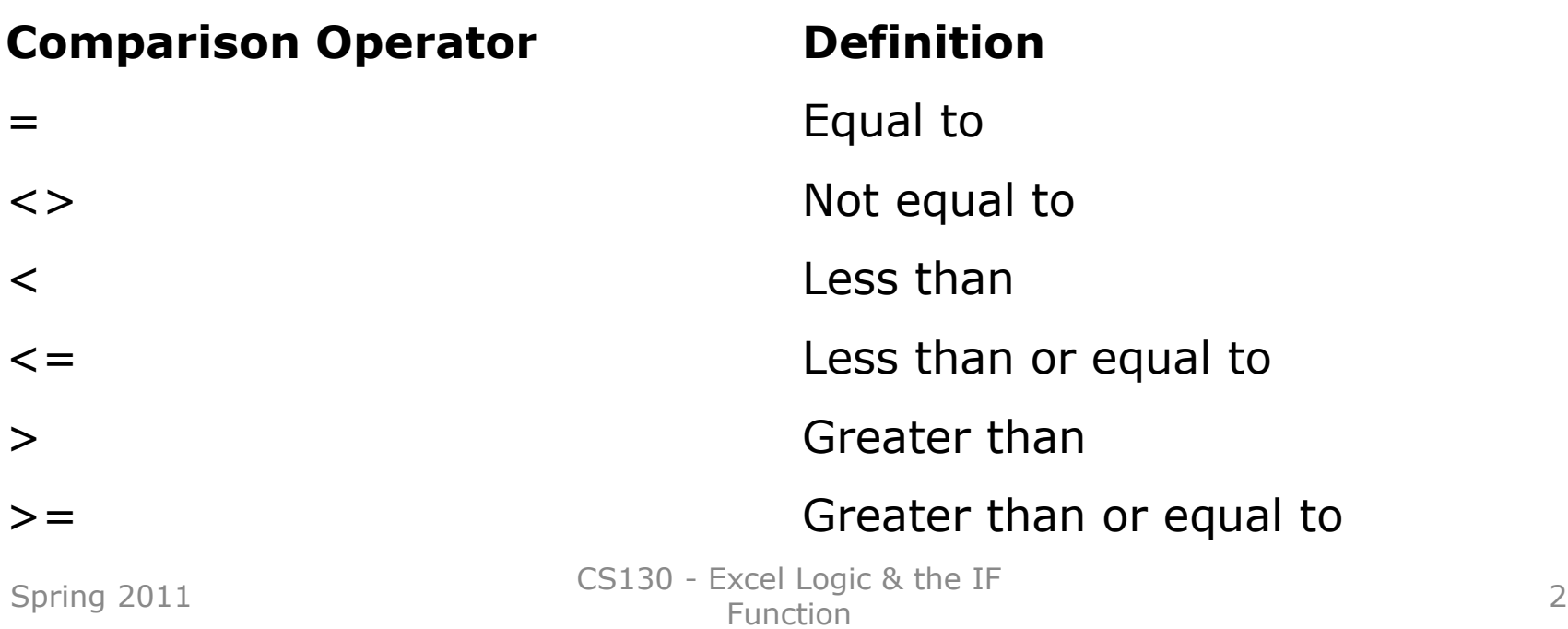

## Built-in IF Function

- The IF function allows our spreadsheet to *make a decision* when analyzing the data.
- The function asks the question: Is some condition true or false?
- If the condition is true, the function returns one value; if the condition is false, the function returns another value
- Our task: choose the correct conditions to check

## IF Function Syntax

=IF(logical\_test, value\_if\_true, value\_if\_false)

Example:

=IF(speed>55,"TICKET","SAFE")

 $=$ IF(average(A1:D1) >= 60, "PASS", "FAIL")

• The following worksheet shows activity on a bank account where a W implies an amount of money withdrawn and a D is a deposit.

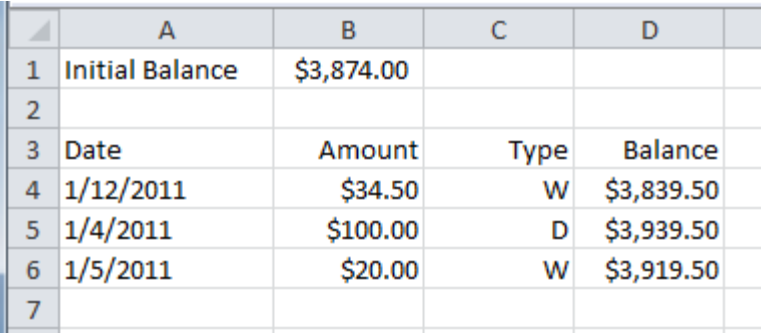

• Write the formula needed in cell D4 so we can fill down

## Logical Operators

- Logical OR OR(logical\_test#1, logical\_test#2)
- A value of TRUE is returned if EITHER of the logical tests returns a value of TRUE; otherwise, a value of FALSE is returned

 $=$ IF(OR(temperature > 90, weather = "RAIN"), "Yuck", "Pleasant")

• Note: You can have more than two logical tests

## Logical Operators

- Logical AND – AND(logical\_test#1,logical\_test#2)
- A value of TRUE is returned if BOTH of the logical tests returns a value of TRUE; otherwise, a value of FALSE is returned

=IF(AND(temperature > 90, weather = "RAIN"), "Awful", "could be worse")

• Note: You can have more than two logical tests

# If/And/Or

- What decision do you need to make?
- What data will you base your decision on?
- How can you write the decision as a condition?
- What actions will you take?

#### zeus.cs.pacificu.edu/chadd/cs130s11/Problem52.html

Inspect the data!

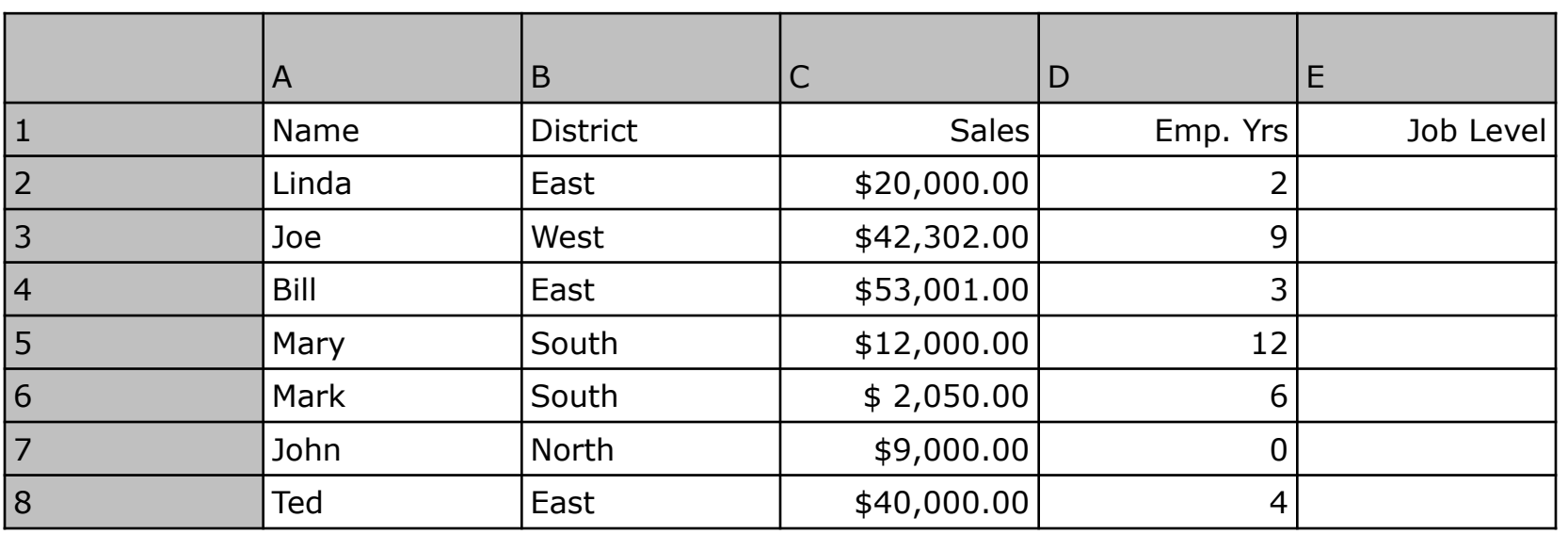

Write a formula in column E that will assign a job level based on two different criteria:

Salespeople who have been employed for more than 5 years AND have annual sales of more than \$10,000 should be assigned a job level code of 2. All others should have a job level code of 1.

## Problem 5.2 continued

- Add a Bonus column to the right of the table
	- An employee gets a 10% bonus if they have either worked for more than 5 years or done more than \$7,000 in sales
	- $-$  Otherwise they get a 1% bonus

## Problem 5.2.1 Soccer Scores

zeus.cs.pacificu.edu/chadd/cs130s11/SoccerScores.html

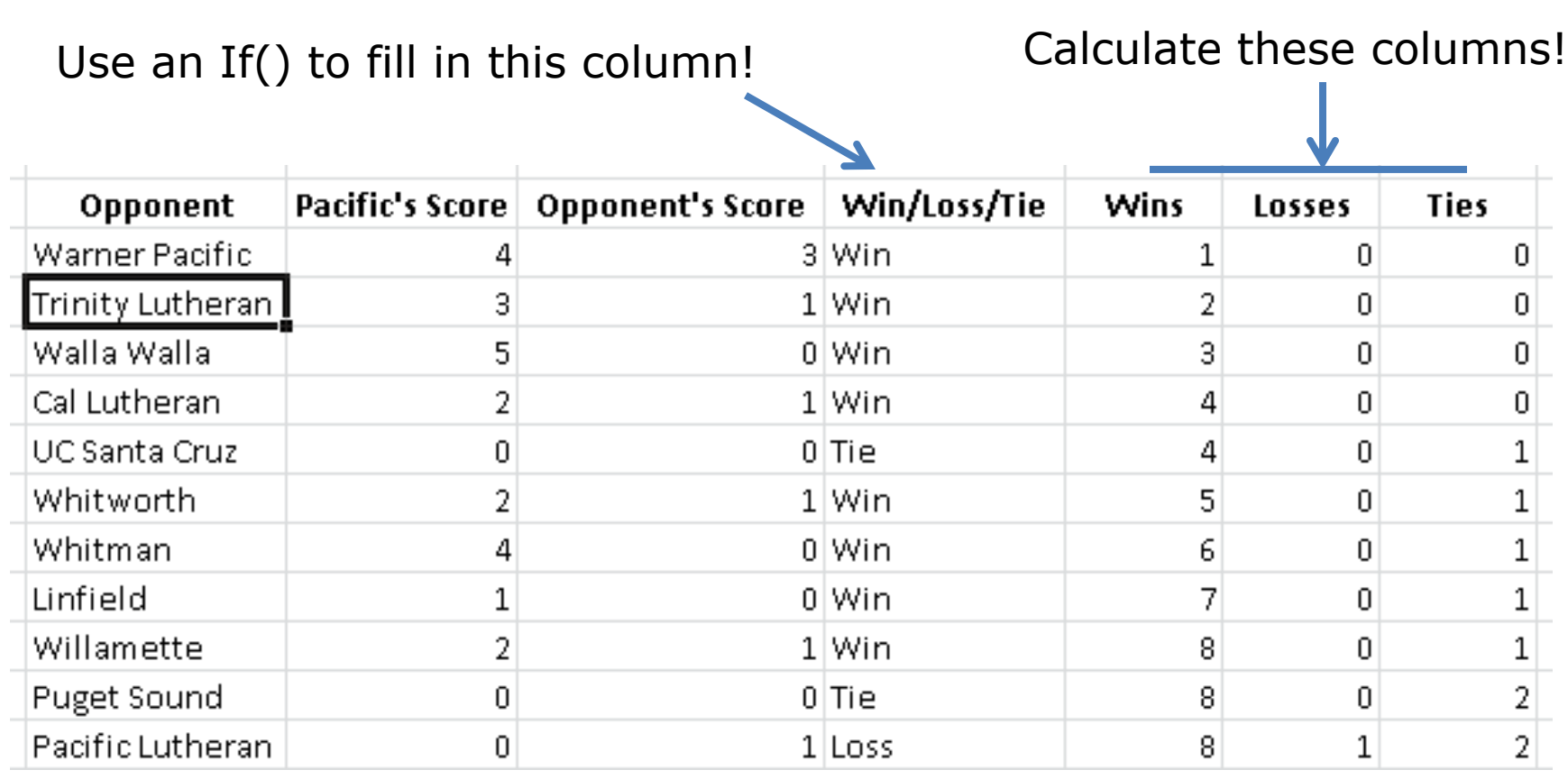

Spring 2011 CS130 - Excel Logic & the IF Accredigious direction and the contract of the contract of the contract of the contract of the contract of the contract of the contract of the contract of the contract of the contract of the contract of the contract of the

zeus.cs.pacificu.edu/chadd/cs130s11/Problem53.html

- Output the rate of commission that a salesperson receives based on the amount of sales they have generated for that month. Commissions are based on the following:
- From \$1 to \$10 earns 10% commission
- From \$10.01 to \$100 earns 15% commission
- Anything over \$100 earns 20% commission

## Problem 5.3 Continued

Use an If() to fill in this column!

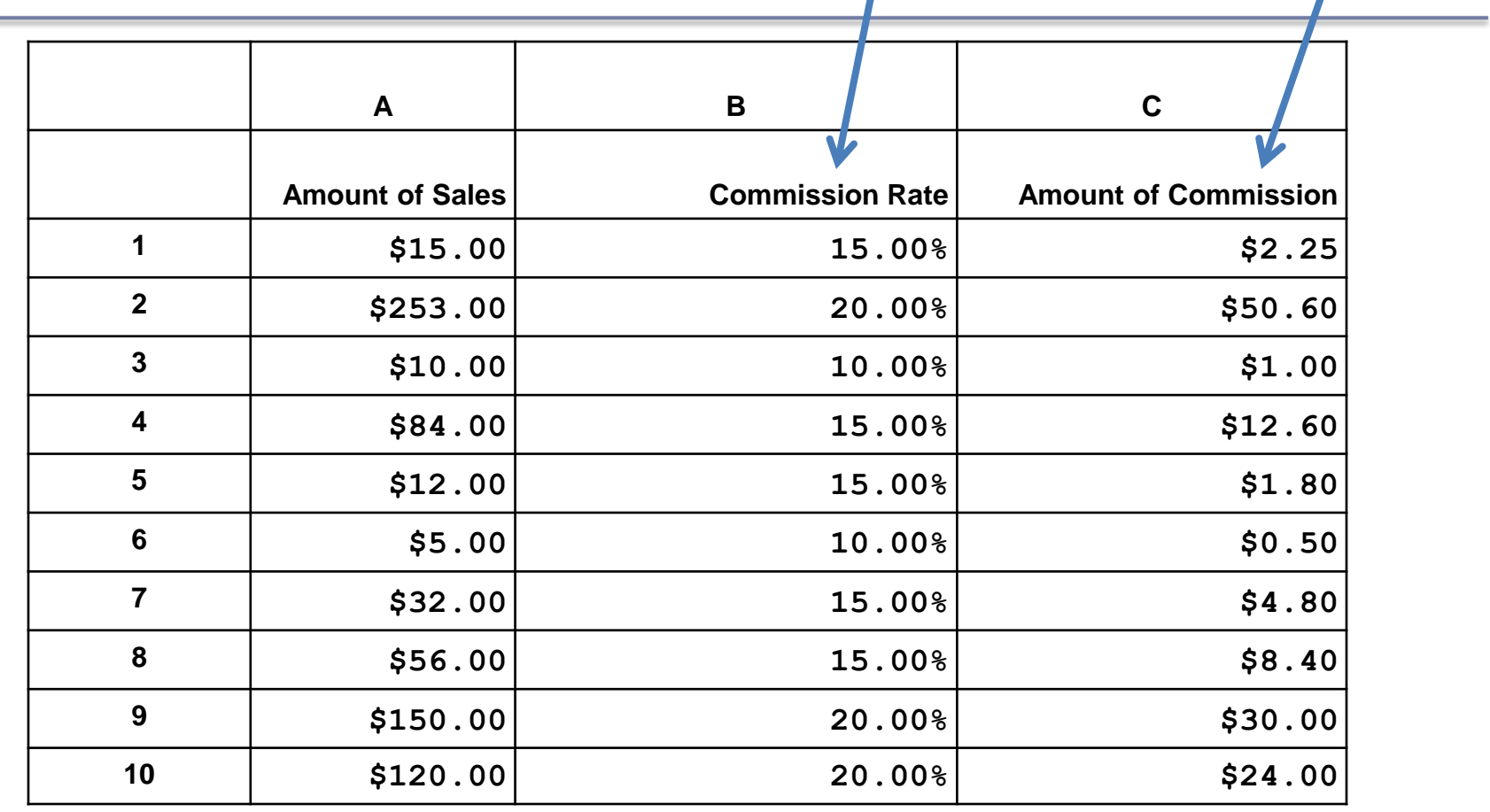

Calculate this column!

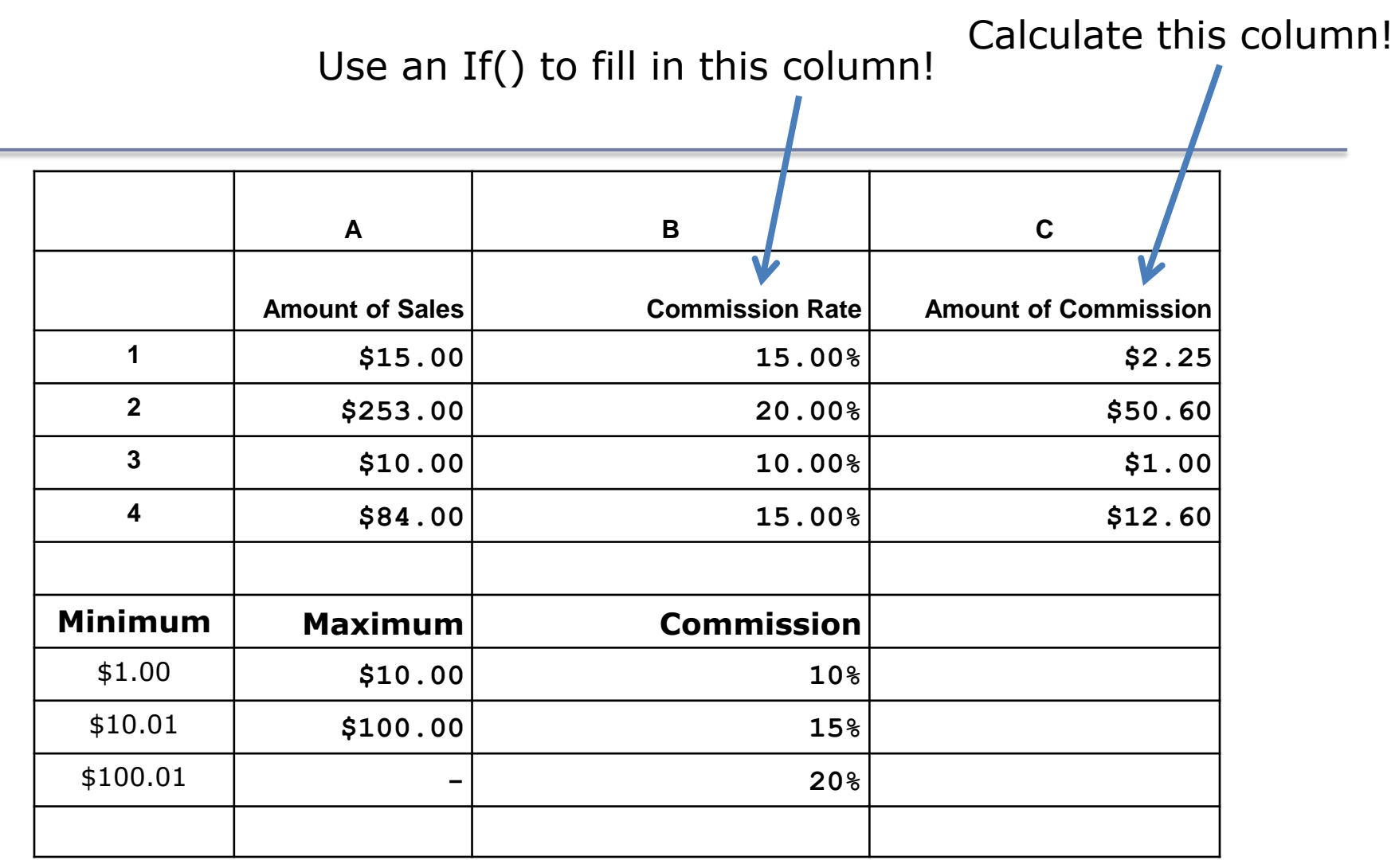

## More on importing from the Web

- Right click the area of the spreadsheet imported from the web
	- Refresh: pulls the data down from the same web page again. If the web page changed, this will change the data in your spreadsheet
	- Edit Query: change the webpage that provides the data to the spreadsheet.
	- Data Range Properties: Enable auto-refresh, control auto-formatting, etc.